# CS108 Software Systems: UNIX

Fall 2011

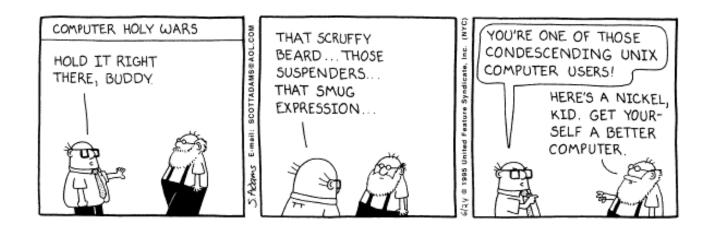

#### Course Info

cs.utexas.edu/~edwardsj/teaching/2011fall/cs108

# Why Linux?

- Multi-user, multi-process operating system
- Open-source project with a rapidly expanding software base
- UNIX-like
  - The "UNIX Philosophy," as summarized by Doug McIlroy: "Write programs that do one thing and do it well. Write programs to work together. Write programs to handle text streams, because that is a universal interface."
- A mature desktop environment
- Adaptible, Robust, Secure, Cost-effective (free)

# Why not?

- Cryptic commands and command-line options
- Few failsafes
- Coupled with open source movement (both good and bad)
- Designed for geeks by geeks, not users

#### Nevertheless, ...

- Linux is widely used in companies and academic departments, including UTCS
- People often assume you know your way around Linux
- John's opinion: excellent environment for working on programming projects and technical papers

Fall 2011

#### **Ancestry of Linux**

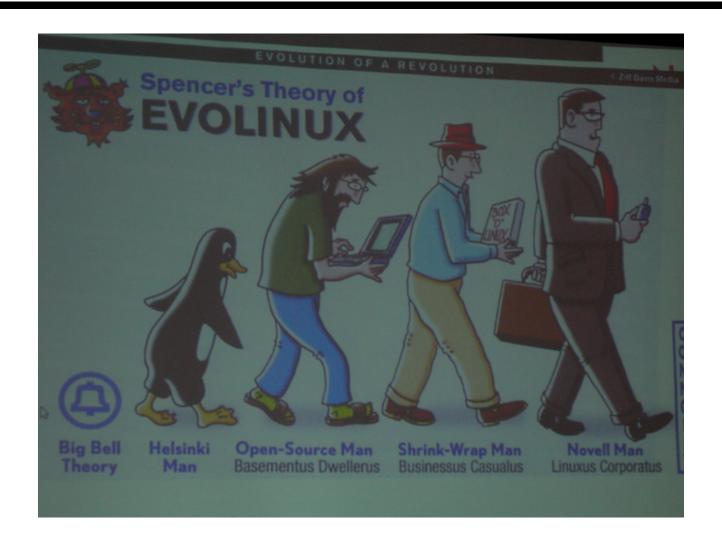

- 1969: UNIX developed at Bell Laboratories by Ken Thompson & Dennis Richie, et al., for the DEC PDP-7 minicomputer.
- **1972**: Thompson develops the C programming language; work begins on rewriting UNIX in C.
- **1976**: Thompson introduces UNIX to UC Berkeley; BSD is born.
- **1984**: Richard Stallman begins the GNU project with Emacs.
- **1985**: Richard Stallman founds the Free Software Foundation (FSF) to support the GNU project.
- **1991**: Linus Torvalds writes a Minix-like kernel; GNU/Linux is born.

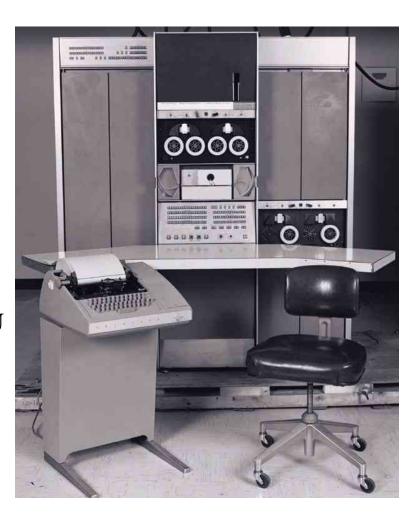

#### **UNIX/Linux Timeline**

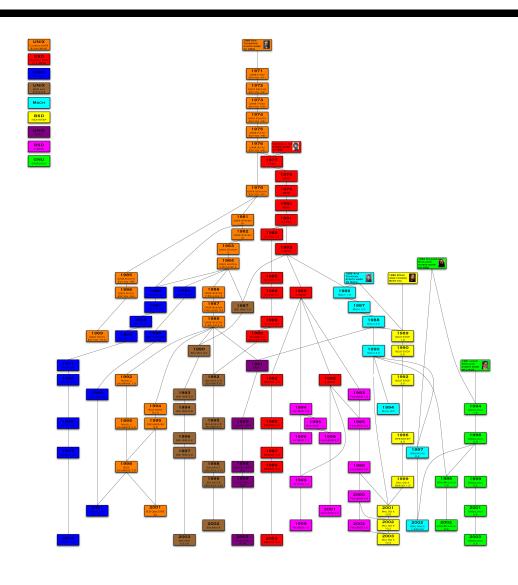

#### The Linux Family

Collection of common software elements form usable OS. No one "Linux" but rather many *distributions* that contain (nearly) the same software.

- Red Hat/Fedora A popular and well-developed Linux.
- SuSE A "professional" Linux.
- Debian A sophisticated 100% free Linux.
- Ubuntu A popular Debian-derived version of Linux.

More distribution information at

http://www.distrowatch.com/

#### **GNU**

- GNU (Gnu's Not UNIX) "complete UNIX-compatible software system"
- FSF Free Software Foundation (Richard Stallman)
  - "Free software" is a matter of liberty, not price. To understand the concept, you should think of "free" as in "free speech," not as in "free beer." GNU Free Software Definition
  - "Free software is software that users have the freedom to distribute and change. Some users may obtain copies at no charge, while others pay to obtain copies." Richard Stallman

# Components of a Linux System

- **Kernel** The core OS code that manages physical resources (CPU, memory, hard drives, etc.)
- **Shells** Programs providing a text-based interface to the OS, a.k.a. the command line interface (CLI).
- Commands, utilities, and applications The large set of programs that perform specific tasks, e.g. moving files, printing documents, and browsing the web.
- Compilers Software development tools for converting human-understood languages into computer-understood languages.
- **Desktops / Window Managers** Software providing a graphical user interface (GUI).

#### The Two Faces of Linux

```
Sat Aug 23 18:43:36 CDT 2008
calypso:~/Research/Projects/BuslExtensions/learnstruct> cal
   August 2008
Su Mo Tu We Th Fr Sa
3 4 5 6 7 8 9
10 11 12 13 14 15 16
17 18 19 20 21 22 23
24 25 26 27 28 29 30
calypso: ~/Research/Projects/BuslExtensions/learnstruct> who
lilyanam tty1
                     Aug 19 13:11
                     Aug 18 10:09 (calypso.cs.utexas.edu:1.0)
lilvanam pts/6
calypso: -/Research/Projects/BuslExtensions/learnstruct> head -n15 markov
markovBlanket.cpp markovBlanket.h
calypso: -/Research/Projects/BuslExtensions/learnstruct> head -n15 markovBlanket.h
#ifndef MARKOV_BLANKET
#define MARKOV_BLANKET
#include <set>
#include "clause.h"
#include "feature.h"
#include "featureArray.h"
struct IndependenceCounts;
class MarkovBlanketsFinder {
public:
       MarkovBlanketsFinder(FeatureArray* featArray, double threshold,
                       int countIsAtLeast):
       ~MarkovBlanketsFinder():
calypso: -/Research/Projects/BuslExtensions/learnstruct>
```

#### The Two Faces of Linux

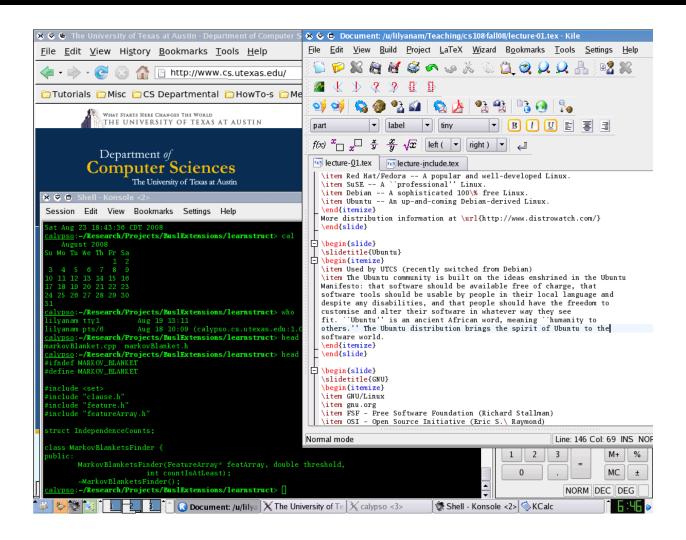

### Connecting to a Linux System

Every user of a Linux system has a *user account*, identified by a *username* and authenticated with a *password*.

Linux systems may be accessed in a variety of ways:

- Console terminal
- telnet (insecure)
- ssh (secure)
- VNC

The Linux architecture allows almost all locally performable operations to be performed remotely as well.

# Interacting with the Shell

The textual interface of a Linux system is provided by a *shell* program, which performs a READ-EVALUATE-EXECUTE loop.

- 1. Display a *prompt*, indicating readiness.
- 2. READ a line of input.
- 3. EVALUATE any meta-syntax.
- 4. EXECUTE the specified command(s).

#### Remote Log-in Using SSH

SSH allows you to establish a secure connection to a UNIX host from your local machine. To connect to a UTCS host:

1. Find a host that has a low load:

```
apps.cs.utexas.edu/unixlabstatus
```

- 2. Use a client SSH program to connect to the Machine.cs.utexas.edu:
  - OS X:
    - start the Terminal or X11 and type:
      ssh user@theMachine.cs.utexas.edu
  - Windows:

- SSH Secure Shell @ http://www.ssh.com/
- PuTTY @

```
www.chiark.greenend.org.uk/~sgtatham/putty/
```

- Enter the hostname (the Machine.cs.utexas.edu) (and user name if available) and press connect.
- Another UTCS UNIX host:
  - type

```
ssh the Machine.cs.utexas.edu or just ssh the Machine
```

# Using VNC

VNC is a two-part system consisting of a server on a UTCS machine and viewer on the local machine (where the display is).

1. Find an available VNC Session

```
http://www.cs.utexas.edu/facilities/
accommodations/public_labs/vnc_status/vnc.html
```

- 2. SSH to that UTCS machine (for me, this is antones)
- 3. Start a vncserver on the UTCS machine:

```
antones:~> vncserver
Found /lusr/opt/realvnc-4.1.1/lib for http connections.

New 'antones.cs.utexas.edu:1 (erozner)' desktop is antones.cs.utexas.edu:1

Starting applications specified in /u/erozner/.vnc/xstartup
Log file is /u/erozner/.vnc/antones.cs.utexas.edu:1.log
```

4. The VNC viewer can now connect to the VNC server, e.g.

antones.cs.utexas.edu:1

- OS X
  - Chicken of the VNC@http:

```
//www.apple.com/downloads/macosx/
networking_security/chickenofthevnc.html
```

- Windows
  - RealVNC @ http://www.realvnc.com/
  - TightVNC @ http://www.tightvnc.com/
  - UltraVNC @ http://ultravnc.sourceforge.net/
- 5. When finished, terminate the VNC server from the UTCS machine:

antones:~> vncserver -kill :1
Killing Xvnc process ID 16384

#### 6. For more detailed instructions, see:

http://www.cs.utexas.edu/facilities/documentation/using\_vnc/index.shtml

#### Homework 1

cs.utexas.edu/~edwardsj/teaching/2011fall/cs108/getting\_started.html